## ProProfs Quiz Maker FAQs How to Create a Personality Quiz

A **Personality quiz** helps you to understand the aspects of an individual's character or psychological makeup. On the other hand, a **[Scored quiz](https://quiz.proprofs.com/quick-start-guide-how-to-create-a-quiz)** enables you to test the knowledge of learners. In a Personality quiz, the grading is also different since there are no right or wrong answers, and you can assign points to answers' options based on your discretion.

Here are the steps to create a Personality quiz:

Quiz Maker FAQ

Step 1: On your ProProfs Quiz Maker dashboard, click + Create a Quiz.

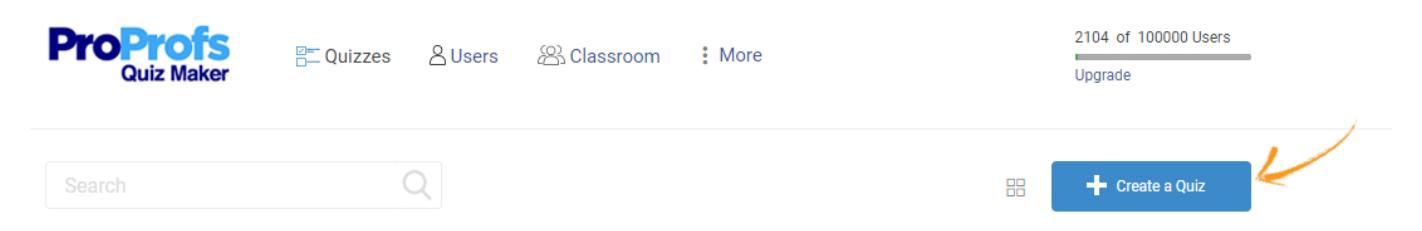

## Step 2: Click Create Personality Quiz.

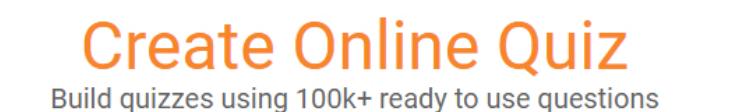

**Scored Quiz ® Personality Quiz**<sup>2</sup> Right or Wrong answers. Quiz takers get a score at the end. Personality-based answers. Quiz takers get a personality at the end. Watch how to create a scored quiz Watch how to create a personality quiz How well do you know Microsoft Office? Which superhero are you? **Score: 97% Result: Superman Create Scored Ouiz Create Personality Quiz** 

Step 3: On the editor, click Personalities to add various personalities of your choice. By default, we have provided Superheros. Click on a personality to open it for editing.

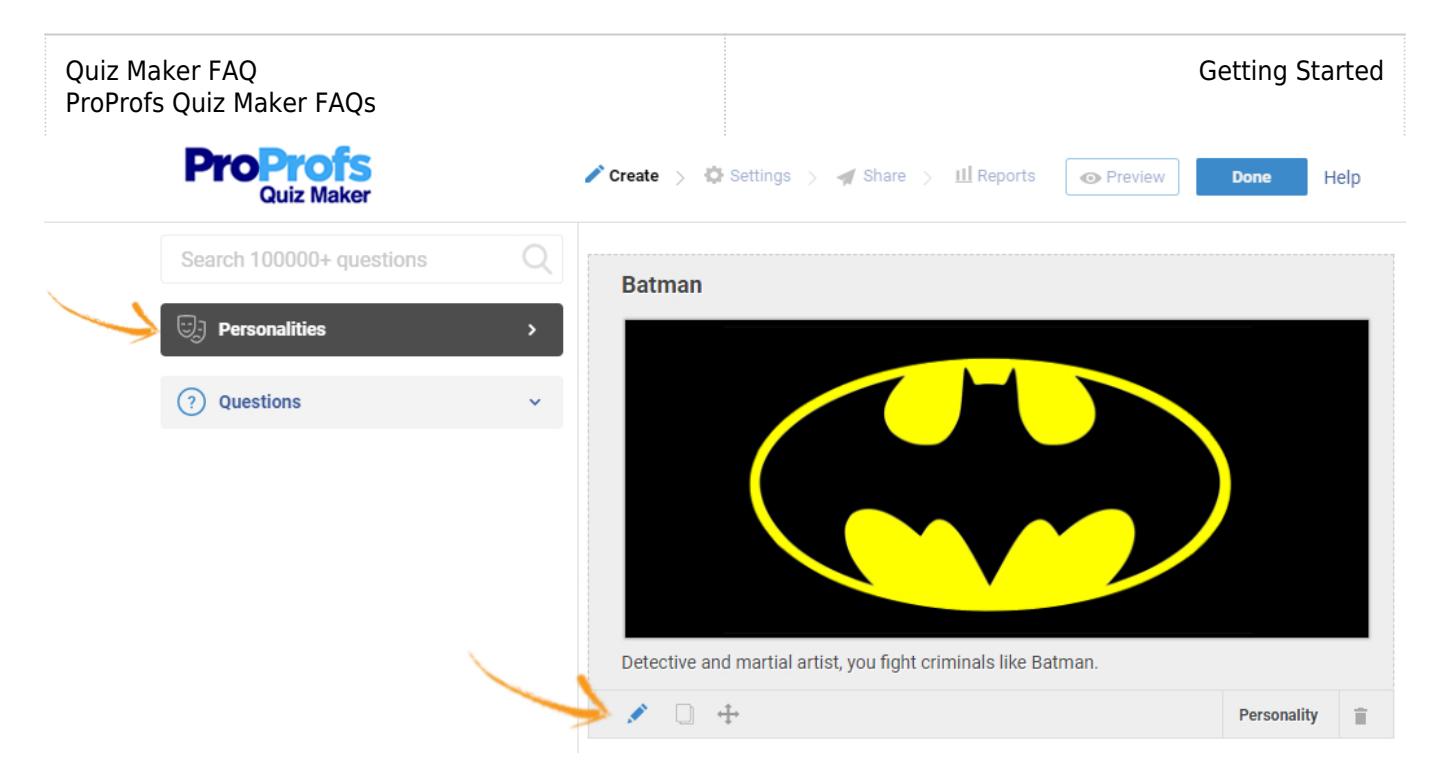

Step 4: You can edit the name, description, and image according to your preference.

![](_page_1_Picture_51.jpeg)

Step 5: Start adding questions. For example, click Multiple Choice.

r

٦

![](_page_2_Picture_61.jpeg)

Step 6: Customize the question and its elements according to your requirements.

![](_page_2_Picture_62.jpeg)

- 1. Edit the question here.
- 2. Edit the options and add more if needed. Assign the most suitable personality to each option.

3. You can switch between the Multiple Choice and Checkbox question types. Choose how you want the options to be listed - vertically, horizontally, or in columns. Enable the Advanced setting to assign points to each option. Click Done once you've customized the entire question to your liking.

Step 7: Similarly, add more questions to your Personality quiz. You can also import questions from other quizzes by clicking Import Questions. Finally, click Done to save your Personality quiz.

![](_page_3_Picture_31.jpeg)

## Related Articles:

[How to Use Quiz Templates & Questions](https://quiz.proprofs.com/how-to-create-a-quiz-by-copying-questions-from-my-existing-quizzes) [How do I Bulk-Import Questions from Excel?](https://quiz.proprofs.com/how-to-bulk-import-questions-from-an-excel-document-to-your-quiz) [Introduction to The Quiz Editor](https://quiz.proprofs.com/introduction-to-the-quiz-editor)